# CONNECT YOUR MEMBERSHIP

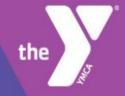

## Set up your new online account now!

- Register for programs faster and easier
- Update or change your billing information
- Schedule paymentsView or print receipts
- Pay your account balance

### **Dear YMCA OF CUMBERLAND, MD Members:**

All existing Y Members will need to complete the online account set-up process before you will be able to register online for the first time and/or manage your account. Please review below how to properly set up your online account before beginning to register for programs.

#### STEP 1:

**ENSURE YOU HAVE A VALID EMAIL CONNECTED TO YOUR YMCA MEMBERSHIP ACCOUNT.** If you don't or are unsure, please contact member services at 301.777.9622 and we will assist you.

#### STEP 2:

LOGON TO CUMBERLANDYMCA.ORG and select "My Account" in the right hand corner.

#### **STEP 3:**

CLICK "FIND ACCOUNT" IN THE MIDDLE BOX. Enter your last name, birthdate (MM/DD/YYYY) and zip code.

#### STEP 4:

**ENTER THE EMAIL ASSOCIATED WITH YOUR MEMBERSHIP.** A secure link will be sent to this address prompting you to create a password.

#### **STEP 5:**

**CHECK YOUR EMAIL.** Click the link provided and create your password. Your password must be at least 7 characters and contain at least one capital letter and one number.

#### STEP 6:

**GO BACK TO CUMBERLANDYMCA.org.** Enter your email address and password in the first box. You are ready to search and register online for programs!